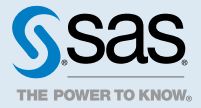

# Getting Started with CASL Programming 3.4

# Connect and Start a Session

- 1 If you have not already done so, download the data sets that are used in examples. You can download the data at<http://support.sas.com/documentation/onlinedoc/viya/examples.htm>. Put them in a directory that is accessible to SAS.
- 2 Open SAS Studio from the URL in the form of http://hostname:port. Sign in using your user ID and password for your operating system account.
	- a Use the **Server Files and Folders** section to navigate to the directory that has data sets.
	- b Right-click on the directory and select **Create** ð **Library**. Specify **heart** as the name.
- 3 Use the **Libraries** section to confirm that the new library is listed.
- 4 Check that you have a CAS session.
	- a Enter the following line in the code editor and click  $\triangle$  to run the code.

cas casauto list;

If you get the error: "ERROR: Request failed. Session CASAUTO not recognized", see [Tip:](http://go.documentation.sas.com/?cdcId=vdmmlcdc&cdcVersion=8.11&docsetId=mlov&docsetTarget=home.htm&locale=en#n01v9srmq3gwutn1v5ossman8212) [Automatically Connect and Generate Librefs](http://go.documentation.sas.com/?cdcId=vdmmlcdc&cdcVersion=8.11&docsetId=mlov&docsetTarget=home.htm&locale=en#n01v9srmq3gwutn1v5ossman8212).

b Click the **Code** tab. The following note indicates that you have an active CAS session.

```
NOTE: The session CASAUTO is ACTIVE using port 5570 and host cloud.example.com for user sasdemo.
        The session UUID is 0ed1cc35-c3ec-df49-be6e-68b9193eb8b8.
```
# About Your Connection and Server

After you connect, a session is started for you. As a documentation convention, a variable that is named Casauto is used to represent the session.

Casauto

The name of the variable that is in CASL. It represents the session that is started for you in SAS Cloud Analytic Services.

session

The software process that is started on the same hosts as SAS Cloud Analytic Services. When you reference your session through the Casauto variable, statistical computations and actions are run on the server.

As soon as you connect, a good practice is to print information about the connection and session:

```
proc cas;
   session casauto;
    session.sessionStatus result=r;
   print "Session status:"; 
  print "State: " r["state"];
   print "Connections: " r["number of Connections"];
   print "Timeout: " r["Timeout"] "minutes";
   print "Action Status: " r["ActionStatus"];
   print "Authenticated: " r["Authenticated"];
  print "Locale: " r["locale"];
```
run;

The following is printed to the SAS log.

*Output 1 SAS Log*

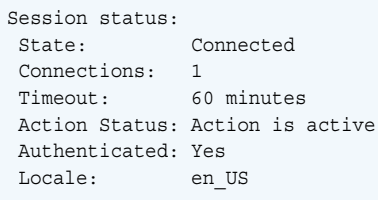

Your results show different values. In the event of a network interruption between CAS and the server, the UUID for the session can be used to reconnect to a session.

CASL is designed to create arguments that are used to submit actions to the CAS server. You can use the serverStatus action to retrieve status information of the server.

```
proc cas;
   session casauto; \frac{x}{1} /* 1<sup>*</sup>/
    builtins.serverStatus; /* 2 */
run;
```
**1** The [SESSION statement](http://documentation.sas.com/?docsetId=proccas&docsetVersion=3.4&docsetTarget=n1r3j23mk5xb2hn10y5mndmymswd.htm&locale=en) indicates which CAS session to use for running statements that follow.

**2** The serverStatus action provides details about the server and the status of all nodes.

2

#### **Results from builtins.serverStatus**

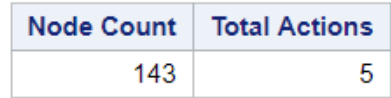

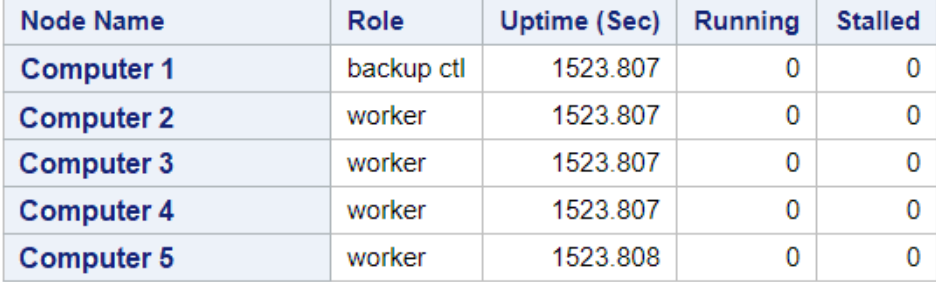

# Example: Working with CAS Actions and Results

## About the Example

The following example uses the CSV file, Hmeq, which contains data about applicants who are granted credit for a home equity loan. Download the CSV file: [http://support.sas.com/documentation/onlinedoc/viya/](http://support.sas.com/documentation/onlinedoc/viya/exampledatasets/hmeq.csv) [exampledatasets/hmeq.csv](http://support.sas.com/documentation/onlinedoc/viya/exampledatasets/hmeq.csv). The example uses CAS actions and CASL statements to explore and analyze the data.

# Start a CAS Session

Use the [CAS statement](http://documentation.sas.com/?docsetId=casref&docsetVersion=3.4&docsetTarget=p13nxu1c3v5fghn18pyakf52of5e.htm&locale=en) to start a CAS session with default properties. You can set the system options, [CASHOST=](http://documentation.sas.com/?docsetId=casref&docsetVersion=3.4&docsetTarget=n0ojtoxzrezdh8n15lhztil43nt9.htm&locale=en) and [CASPORT=](http://documentation.sas.com/?docsetId=casref&docsetVersion=3.4&docsetTarget=p01icggnf68zsln1r64hm6lh42zs.htm&locale=en) to a host and port that are valid for your site.

options cashost="cloud.example.com" casport=5570;

If necessary, create session Casauto.

cas casauto;

You can also view your active sessions.

### Load the Data

```
proc cas; /* 1 */
   upload path='C:\Users\sasdemo\hmeq.csv' /* 2 */
    casOut={
    name="hmeq"
     replace=True
 }
   importOptions={fileType="csv"}
;
run;
```
**1** The [PROC CAS statement](http://documentation.sas.com/?docsetId=proccas&docsetVersion=3.4&docsetTarget=p14hvzwg57dkg5n1fgrugckkgerl.htm&locale=en) enables you to submit actions from the SAS client to the CAS server.

- 4
- **2** The [UPLOAD statement](http://documentation.sas.com/?docsetId=proccas&docsetVersion=3.4&docsetTarget=p0snxsdr4lq4ngn19lhlxwrxobh8.htm&locale=en) transfers the Hmeq.csv file from the directory that SAS can access to the server. After the transfer, the server loads the data from the Hmeq.csv file into an in-memory table.

The following is printed to the SAS log.

```
Output 3 SAS Log
```

```
NOTE: Active Session now CASAUTO.
NOTE: Cloud Analytic Services made the uploaded file available as table HMEQ in caslib CASUSER.
NOTE: The table HMEQ has been created in caslib CASUSER from binary data uploaded to Cloud
      Analytic Services.
{caslib=CASUSER, tableName=HMEQ}
```
# Explore the Data Using CAS Actions

```
proc cas;
  table.columnInfo / table='hmeq'; /*1<sup>*</sup>/
   simple.summary result=rSum / table={name='hmeq', groupby='bad'}; /* 2 */
     subSet={"MAX","MIN","MEAN","N"};
   describe rSum; /* 3 */
   print rSum["ByGroup2.Summary". 3:5]; /* 4 */
run:
```
- **1** The [columnInfo action](http://documentation.sas.com/?docsetId=caspg&docsetVersion=3.4&docsetTarget=cas-table-columninfo.htm&locale=en) lists column information for the Hmeq table. Examples are name, length, and data type.
- **2** The [Summary action](http://documentation.sas.com/?docsetId=casanpg&docsetVersion=8.3&docsetTarget=cas-simple-summary.htm&locale=en) generates the descriptive statistics of all the interval variables in the data set. The descriptive statistics are grouped by the binary variable Bad. Bad identifies a client who has either defaulted or repaid their home equity loan. The results of the Summary action are saved in the rSum variable.
- **3** The [DESCRIBE statement](http://documentation.sas.com/?docsetId=proccas&docsetVersion=3.4&docsetTarget=p0ogfmq148qrwfn1cs3o0i3i6ace.htm&locale=en) lists the structure and data type of rSum.
- **4** The [PRINT statement](http://documentation.sas.com/?docsetId=proccas&docsetVersion=3.4&docsetTarget=n1aqfgyttlq72xn1e5p9a6ors1sw.htm&locale=en) writes the values of the variable rSum to the output destination.

*Output 4 Results: columnInfo Action*

#### **Results from table.columnInfo**

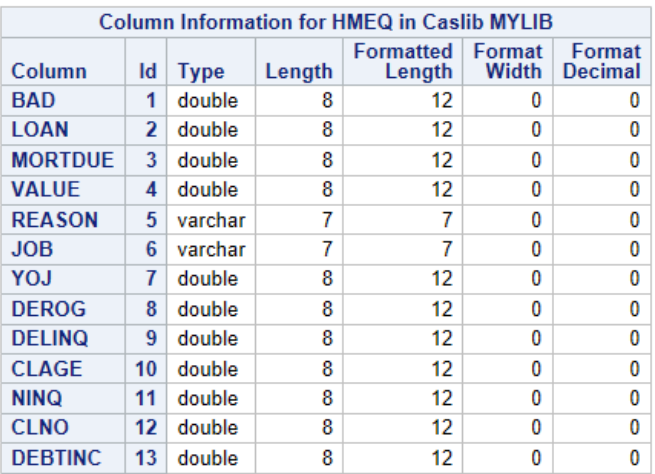

```
dictionary ( 3 entries, 3 used);
 [ByGroupInfo] Table ( [2] Rows [3] columns
Column Names:
 [1] BAD [ ] (double)
[2] BAD f [ ] (char)
 [3] _key_ [ ] (varchar)
 [ByGroup1.Summary] Table[Summary] ( [11] Rows [5] columns
Column Names:
 [1] Column [Analysis Variable] (char)
[2] Min [Minimum ] (double) [D8.4]<br>[3] Max [Maximum ] (double) [D8.4]
[3] Max [Maximum ] (double) [D8.4]<br>[4] N [N ] (double) [BEST1
 [4] N [N ] (double) [BEST10.]
 [5] Mean [Mean ] (double) [D8.4]
 [ByGroup2.Summary] Table[Summary] ( [11] Rows [5] columns
Column Names:
 [1] Column [Analysis Variable] (char)
[2] Min [Minimum ] (double) [D8.4]<br>[3] Max [Maximum ] (double) [D8.4]
[3] Max [Maximum \atop 1 \text{ (double)} [D8.4] [4] N [N ] (double) [BEST10.]
                               j (double) [D8.4]
```
*Output 6 Results: Summary Action of GroupBy Variable: Bad*

#### **ByGroup2.Summary: Results**

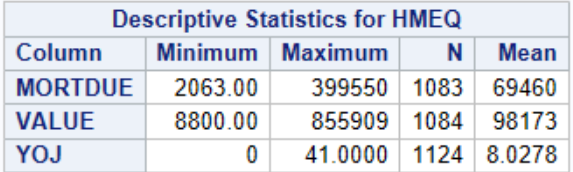

## Analyze and Save Results

```
proc cas;
   simple.summary result=xSumm / table={name='hmeq'}; /* 1 */
     subSet={} "MAX", "MIN", "MEM", "N!}, val=findtable(xSumm); /* 2 */
   saveresult val dataout=work.summary; /* 3 */
run;
```
- **1** The [Summary action](http://documentation.sas.com/?docsetId=casanpg&docsetVersion=8.3&docsetTarget=cas-simple-summary.htm&locale=en) generates descriptive statistics of numeric variables of the Hmeq table and saves the results in the xSumm variable. Examples are sample mean, sample variance, and sample size.
- **2** The [FINDTABLE function](http://documentation.sas.com/?docsetId=proccas&docsetVersion=3.4&docsetTarget=p0j8g9ta2ti4y9n16g6371yvmoww.htm&locale=en) returns the first result table in the xSumm variable and the result table is saved in the Val variable.
- **3** The [SAVERESULT statement](http://documentation.sas.com/?docsetId=proccas&docsetVersion=3.4&docsetTarget=n0gzmqzg05qgmon1dg4fyxpq46zc.htm&locale=en) saves the result table Val as a data set named Work.Summary.

The following is printed to the SAS log.

*Output 7 SAS Log*

NOTE: The data set work.summary has 11 observations and 17 variables.

# See Also

- "CAS Statement" in *[SAS Cloud Analytic Services: User's Guide](http://documentation.sas.com/?docsetId=casref&docsetVersion=3.4&docsetTarget=p13nxu1c3v5fghn18pyakf52of5e.htm&locale=en)*
- "CASHOST= System Option" in *SAS Cloud Analytic Services: User's Guide*
- "CASPORT= System Option" in *SAS Cloud Analytic Services: User's Guide*
- "Column information" in *SAS Viya: System Programming Guide*
- "DESCRIBE Statement" in *SAS Cloud Analytic Services: CASL Reference*
- "FINDTABLE Function" in *SAS Cloud Analytic Services: CASL Reference*
- "PRINT Statement" in *SAS Cloud Analytic Services: CASL Reference*
- "SAVERESULT Statement" in *[SAS Cloud Analytic Services: CASL Reference](http://documentation.sas.com/?docsetId=proccas&docsetVersion=3.4&docsetTarget=n0gzmqzg05qgmon1dg4fyxpq46zc.htm&locale=en)*
- "Summary" in *[SAS Visual Analytics: Programming Guide](http://documentation.sas.com/?docsetId=casanpg&docsetVersion=8.3&docsetTarget=cas-simple-summary.htm&locale=en)*
- "UPLOAD Statement" in *SAS Cloud Analytic Services: CASL Reference*

# Advanced Example: Train Gradient Boosted Trees with k-fold Cross Validation

# About the Example

The purpose of this example is to describe how to train gradient boosted trees with k-fold cross validation. A kfold cross validation process finds the average estimated validation error (misclassification error for nominal targets or average square error for interval targets) for the trained model. During cross validation, all data are divided into k subsets (folds). For each fold, a new model is trained, and then validated using the selected fold. The validation error estimates are then averaged over each set of training and scoring executions to obtain a single value.

# Load the Data

Create a CAS session and set up a CAS engine libref that you can use to connect to the CAS session. It assumes that you have a CAS server already available; contact your system administrator if you need help starting and terminating a server.

```
libname mycas mysess; /* 1 */
data mycas.heart; /* 2 */
   set sashelp.heart;
run;
```
- **1** Define your own session and CAS engine librefs that connect to the CAS server. The CAS statement creates the CAS session named *mysess*, and the LIBNAME statement creates the *mycas* CAS engine libref that you use to connect to this session. It is not necessary to explicitly name the CASHOST and CASPORT of the CAS server in the CAS statement, because these values are retrieved from the corresponding SAS option values.
- **2** The DATA step creates the data table *mycas.heart*, which consists of 5209 observations that have 17 variables. This DATA step assumes that your CAS engine libref is named *mycas*, but you can substitute any appropriately defined CAS engine libref.

# Explore Data Using CAS Actions

This section describes how to access and manage your data using the tables action set. For more information on the table action set see *SAS Viya: System Programming Guide*.

```
proc cas ;
    tableinfo /table='heart'; /* 1 */
run;
columninfo result=r /table='heart'; /* 2 */
print r;
run;
simple.summary/table='heart'; /* 3 */
run;
```
- **1** The table action set executes the tableInfo action, which shows information about a table.
- **2** The table action set executes the columnInfo action, which shows column information.
- **3** The simple action set executes the summary action, which generates descriptive statistics of numeric variables such as the sample mean, sample variance, sample size, sum of squares, and so on. For more information about the simple action set, see ["Simple Analytics Action Set" in](http://documentation.sas.com/?docsetId=casanpg&docsetVersion=8.3&docsetTarget=cas-simple-TblOfActions.htm&locale=en) *SAS Visual Analytics: [Programming Guide](http://documentation.sas.com/?docsetId=casanpg&docsetVersion=8.3&docsetTarget=cas-simple-TblOfActions.htm&locale=en)*

*Output 8 Results: Table Information for Heart*

| <b>Table Information for Caslib CASUSERHDFS</b> |               |                                                           |       |                    |                      |                   |                           |    |                 |
|-------------------------------------------------|---------------|-----------------------------------------------------------|-------|--------------------|----------------------|-------------------|---------------------------|----|-----------------|
| <b>Table Name</b>                               | <b>Number</b> | Number   NLS<br>of Rows   of Columns   encoding   Created |       |                    | <b>Last Modified</b> | Promoted<br>Table | <b>Duplicated</b><br>Rows |    | View Compressed |
| <b>HEART</b>                                    | 5209          |                                                           | utf-8 | 09Sep2016:15:18:00 | 09Sep2016:15:18:00   | No                | No                        | No | No              |

*Output 9 Results: Column Information for Heart*

Results from table.tableInfo

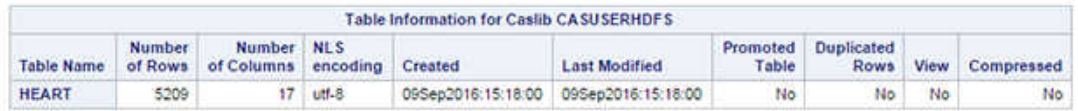

*Output 10 Results: Simple Summary for Heart*

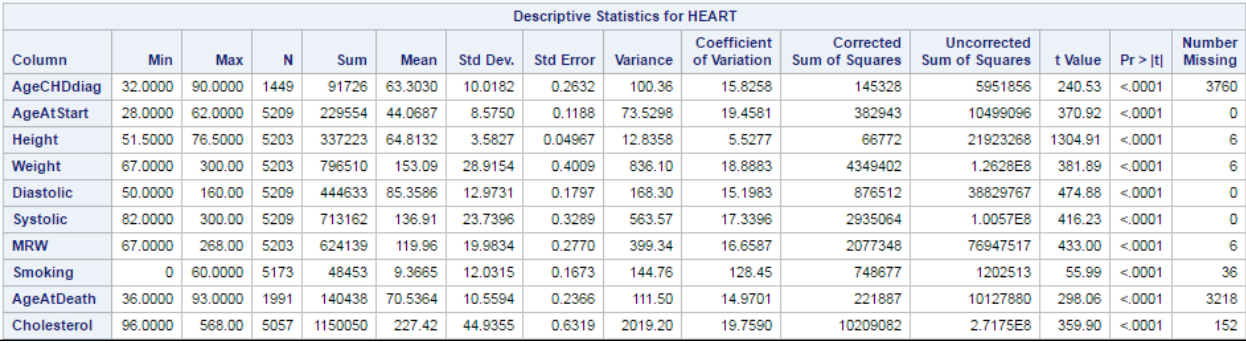

## Generate Folds for Cross Validation

Use CASL to partition the table and specify the number of partition folds for cross validation. For this example, we are generating ten folds. A column named *\_fold\_* is produced, and the only way to get repeatable folds is to copy the new table and add the *\_fold\_* column.

```
partition / table={name='heart',
    compvars={'_fold_'},
    comppgm='call streaminit(__rankid*1000);_fold_=floor(rand("UNIFORM")*10);'} 
       outtable={name='new_heart_with_fold', replace=True
};
run;
```
*Output 11 Log Output: Partitioned Table Log Output*

```
{caslib=CASUSERHDFS(casuser),tableName=NEW_HEART_WITH_FOLD,rowsTransferred=27,
shuffleWaitTime=0.0000758171,minShuffleWaitTime=0,maxShuffleWaitTime=1.9073486E-6,
averageShuffleWaitTime=4.5672957E-7}
```
# Verify the \_Fold\_ Column

In order to verify the new *\_fold\_* column, perform these simple statistics.

```
summary/ table='new heart with fold' inputs=\{ ' fold' \};run;
simple.distinct / table={name='new heart with fold', inputs=' fold '};
run;
freq/ table={name='new heart with fold', inputs={' fold '}};
run;
columninfo result=r /table={name='new heart with fold'};
run;
```
*Output 12 Results: Simple Distinct Results*

| Distinct Counts for NEW HEART WITH FOLD |                                               |                                              |                  |  |  |  |  |  |  |
|-----------------------------------------|-----------------------------------------------|----------------------------------------------|------------------|--|--|--|--|--|--|
| Column                                  | Number of<br><b>Distinct</b><br><b>Values</b> | Number of<br><b>Missing</b><br><b>Values</b> | <b>Truncated</b> |  |  |  |  |  |  |
| fold                                    | 10                                            |                                              | Nο               |  |  |  |  |  |  |

#### *Output 13 Results: Frequency Table*

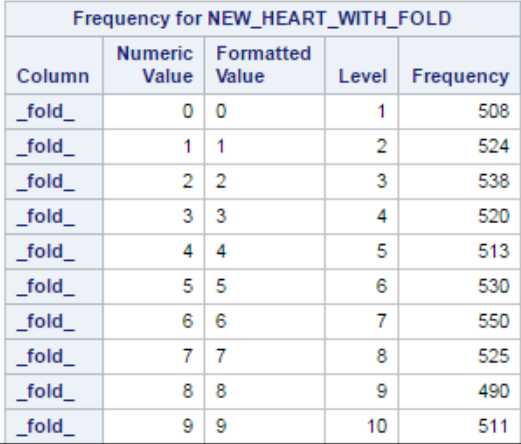

## Remove the \_Fold\_ Column

Remove the \_fold\_ column since it is not our analysis variable.

```
nVars=dim(r['columninfo'])-1;
```
## Create an Input Variable List

Create a variable list where you define each variable. Each variable is defined by an expression, character, or numeric value. For this example, we use CASL to create our variable list. The syntax for the variable list follows the Assignment statement syntax. For more information see ["Assignment Statement" in](http://documentation.sas.com/?docsetId=proccas&docsetVersion=3.4&docsetTarget=n0aai22ozfw5ban1ft65w7xff4f8.htm&locale=en) *SAS Cloud Analytic [Services: CASL Reference](http://documentation.sas.com/?docsetId=proccas&docsetVersion=3.4&docsetTarget=n0aai22ozfw5ban1ft65w7xff4f8.htm&locale=en)*.

```
i=4;
j=2;xx = \{r['columninfo"] [1,1] \}; /* 1<sup>*</sup>/
do while (i<=nVars); /* 2 */
  xx=xx + r['columninfo"] [i,1];i=i+1;j=j+1;end;
print xx;
run;
```
- **1** The target *xx* uses the result variable from the previously run columninfo, and *r* as its expression in addition to searching for the value in 1, 1.
- **2** The DO WHILE statement executes statements in a DO loop repetitively as long as the condition is true.For more information see "Using a DO WHILE Statement " in *[SAS Cloud Analytic Services: CASL Reference](http://documentation.sas.com/?docsetId=proccas&docsetVersion=3.4&docsetTarget=n1eluc8475qg91n19c929wmapo9l.htm&docsetTargetAnchor=n0wn65f5w66449n1p787nluldd6n&locale=en)*.

*Output 14 Log Output: Variable List Concatenated*

```
{Status,Sex,AgeAtStart,Height,Weight,Diastolic,Systolic,MRW,Smoking,AgeAtDeath,Cholesterol,
Chol Status, BP Status, Weight Status, Smoking Status}
```
# Train a Decision Tree Using a Left-Out Fold

Train the decision tree by splitting the sub-sampled data, then splitting each resulting segment, and so on recursively until some constraint is met.

```
function OneFoldTree(nFold, iFold); /* 1 */
/* generate fold where */foldwhere1 = "fold NE " || (String)iFold;foldwhere2 = "\_fold_ EQ " || (String) ifold;mymodel = "gbt_" \left| \right| (String)iFold; \left| \right| /* 2 */
   decisiontree.gbtreetrain / /* 3 */
      table={name="new_heart_with_fold", where=foldwhere1}
      inputs=xx
      target="AgeAtDeath"
      casout={name=mymodel, replace=1}
      maxbranch=2
      maxlevel=8
      leafsize=60
      ntree=100
      binorder=1
      nbins=100
      seed=1234
      learningRate=0.1
      subsamplerate=0.7
      m=64
\mathbf{z}decisionTree.gbtreescore result = r/ table={name='new_heart_with_fold',
      where=foldwhere2} model={name=mymodel}; /* 4 */
   print r;
   myscoredata = "gbtscore_" || (String)iFold; /* 5 */
      saveresult r replace dataset=myscoredata; /* 6 */
/* return prediction error; MSE or missclassification rate */
   return (r["ScoreInfo"][3,2]); /* 7 */
end func;
```
- **1** The FUNCTION statement creates a new function that can be called in an expression. In this example, the function is named *OneFoldTree* and has two arguments named *nFold* and *iFold*. For more information about the FUNCTION statement syntax, see "FUNCTION Statement" in *[SAS Cloud Analytic Services: CASL](http://documentation.sas.com/?docsetId=proccas&docsetVersion=3.4&docsetTarget=n0b36rhlbv3mnmn1j5rqeduwnbso.htm&locale=en)  [Reference](http://documentation.sas.com/?docsetId=proccas&docsetVersion=3.4&docsetTarget=n0b36rhlbv3mnmn1j5rqeduwnbso.htm&locale=en)*.
- **2** Generate a model name.
- **3** Create a model without iFold, and score on the holdout iFold using the train model. The action set decision tree executes the action gbtreetrain that trains a gradient boosting tree. This function can be easily expanded to train other models such as a neural network with cross validation. For more information about gbtreetrain action syntax, see "Trains gradient boosting tree" in *[SAS Visual Analytics: Programming Guide](http://documentation.sas.com/?docsetId=casanpg&docsetVersion=8.3&docsetTarget=cas-decisiontree-gbtreetrain.htm&locale=en)*.
- **4** Score iFold-th data with a trained model. The action set decision tree executes the action gbtreescore that scores a table using a gradient boosting tree model. For more information about gbtreescore action syntax, see ["Scores a table using gradient boosting tree" in](http://documentation.sas.com/?docsetId=casanpg&docsetVersion=8.3&docsetTarget=cas-decisiontree-gbtreescore.htm&locale=en) *SAS Visual Analytics: Programming Guide*.
- **5** Generate a score data set name. In this example the score data set name is *myscoredata* . The data set name is evaluated as "gbtscore\_" || (String)iFold. For more information about the Assignment statement syntax, see "Assignment Statement" in *[SAS Cloud Analytic Services: CASL Reference](http://documentation.sas.com/?docsetId=proccas&docsetVersion=3.4&docsetTarget=n0aai22ozfw5ban1ft65w7xff4f8.htm&locale=en)*.
- **6** The SAVERESULT statement creates a SAS data set from the results of an ACTION. For more information about the SAVERESULT statement syntax, see ["SAVERESULT Statement" in](http://documentation.sas.com/?docsetId=proccas&docsetVersion=3.4&docsetTarget=n0gzmqzg05qgmon1dg4fyxpq46zc.htm&locale=en) *SAS Cloud Analytic Services: [CASL Reference](http://documentation.sas.com/?docsetId=proccas&docsetVersion=3.4&docsetTarget=n0gzmqzg05qgmon1dg4fyxpq46zc.htm&locale=en)*.

**7** The RETURN statement returns a value from the current function. For more information about the RETURN statement syntax, see "RETURN Statement" in *[SAS Cloud Analytic Services: CASL Reference](http://documentation.sas.com/?docsetId=proccas&docsetVersion=3.4&docsetTarget=n14ex139al6rp6n1y0z3oci87mbm.htm&locale=en)*.

*Output 15 Partial Results: Decision Tree Action*

#### The SAS System

#### Results from decisionTree.gbtreeTrain

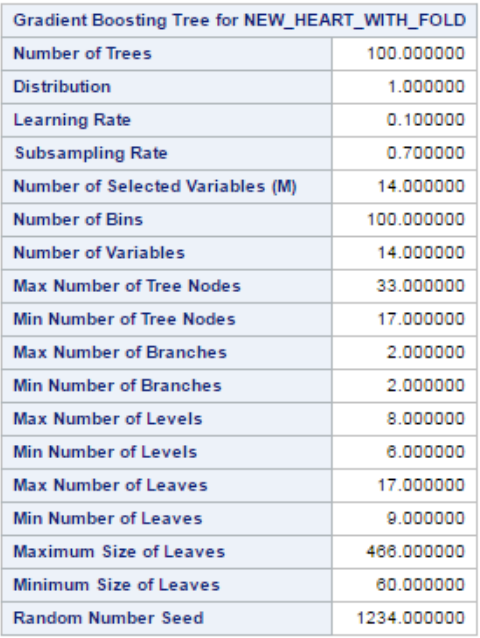

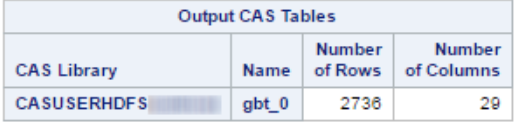

# Run Each Model In Its Own Session

You can run each model in its own session by creating a function for each model.

```
function KFoldCV(nFold); /* 1 */
   do i=1 to nFold; /* 2 */
     myerror[i] = OneFoldTree(nFold, i);
   end;
  return (myerror); \frac{1}{3} /* 3<sup>*</sup>/
end func;
```
- **1** The FUNCTION statement creates a new function that can be called in an expression. In this example, the function is named *KFoldCV* and has one argument named *nFold*.
- **2** The DO statement, Iterative iterates over the list that starts at the value of *1* to the value of *nFold*. For more information about the DO Iterative syntax, see "DO Statement, Iterative" in *[SAS Cloud Analytic Services:](http://documentation.sas.com/?docsetId=proccas&docsetVersion=3.4&docsetTarget=n0xfq2cg73d4xsn1u8f0ir46595b.htm&locale=en) [CASL Reference](http://documentation.sas.com/?docsetId=proccas&docsetVersion=3.4&docsetTarget=n0xfq2cg73d4xsn1u8f0ir46595b.htm&locale=en)*.
- **3** The RETURN statement returns a value from the current function. For more information about the RETURN statement syntax, see "RETURN Statement" in *[SAS Cloud Analytic Services: CASL Reference](http://documentation.sas.com/?docsetId=proccas&docsetVersion=3.4&docsetTarget=n14ex139al6rp6n1y0z3oci87mbm.htm&locale=en)*.

# Train k (*n*Fold) Models

During cross validation, all data are divided into k subsets (folds). For each fold, a new model is trained then validated using a selected fold. In this example, we have ten folds that we are going to train against the selected fold (*n*Fold=1).

```
nFold = 10;ModelError = KFoldCV(nFold);
run;
```
*Output 16 Log Output: Trained Models*

```
NOTE: The data set work.myscoredata has 3 observations and 2 variables.
NOTE: The data set work.myscoredata1 has 100 observations and 6 variables.
58.744875114
NOTE: The data set work.myscoredata has 3 observations and 2 variables.
NOTE: The data set work.myscoredata1 has 100 observations and 6 variables.
50.51471611
NOTE: The data set work.myscoredata has 3 observations and 2 variables.
NOTE: The data set work.myscoredata1 has 100 observations and 6 variables.
71.307144715
NOTE: The data set work.myscoredata has 3 observations and 2 variables.
NOTE: The data set work.myscoredata1 has 100 observations and 6 variables.
59.846180435
NOTE: The data set work.myscoredata has 3 observations and 2 variables.
NOTE: The data set work.myscoredata1 has 100 observations and 6 variables.
63.013744439
NOTE: The data set work.myscoredata has 3 observations and 2 variables.
NOTE: The data set work.myscoredata1 has 100 observations and 6 variables.
59.198893492
NOTE: The data set work.myscoredata has 3 observations and 2 variables.
NOTE: The data set work.myscoredata1 has 100 observations and 6 variables.
60.686242454
NOTE: The data set work.myscoredata has 3 observations and 2 variables.
NOTE: The data set work.myscoredata1 has 100 observations and 6 variables.
59.041830014
NOTE: The data set work.myscoredata has 3 observations and 2 variables.
NOTE: The data set work.myscoredata1 has 100 observations and 6 variables.
62.895729306
NOTE: The data set work.myscoredata has 3 observations and 2 variables.
NOTE: The data set work.myscoredata1 has 100 observations and 6 variables.
57.160065856
```
/\*print error into log\*/ print ModelError; run;

```
{58.744875114,50.51471611,71.307144715,59.846180435,63.013744439,59.198893492,60.686242454,
59.041830014,62.895729306,57.160065856}
```
## Compute Average Error Rate from Cross Validation

This section describes how to compute the average error rate or the misclassification error or average square of k-fold cross validation.

```
\text{mse} = 0; /* 1*/do i= 1 to nFold; /* 2 */
   mse = mse + ModelError[i];
end;
run;
```
- **1** Compute the average error rate from cross validation. The mean squared error (MSE) of an estimator measures the average of the squares of the deviations.
- **2** The DO statement, Iterative iterates over the list that starts at the value of *1* to the value of *nFold*. For more information about the DO statement, Iterative syntax see ["DO Statement, Iterative" in](http://documentation.sas.com/?docsetId=proccas&docsetVersion=3.4&docsetTarget=n0xfq2cg73d4xsn1u8f0ir46595b.htm&locale=en) *SAS Cloud Analytic [Services: CASL Reference](http://documentation.sas.com/?docsetId=proccas&docsetVersion=3.4&docsetTarget=n0xfq2cg73d4xsn1u8f0ir46595b.htm&locale=en)*.

*Output 18 Log Output: Conversion of String to Number*

```
NOTE: String '58.744875114' convert to number.
NOTE: String '50.51471611' convert to number.
NOTE: String '71.307144715' convert to number.
NOTE: String '59.846180435' convert to number.
NOTE: String '63.013744439' convert to number.
NOTE: String '59.198893492' convert to number.
NOTE: String '60.686242454' convert to number.
NOTE: String '59.041830014' convert to number.
NOTE: String '62.895729306' convert to number.
NOTE: String '57.160065856' convert to number.
```

```
mse = mse/nFold; \sqrt{*1*}/rmse = sqrt(mse);
print "mse=" mse "rmse=" rmse;
run;
```
**1** Print the average mean squared error (MSE) and root mean squared error (RMSE) to the log.

*Output 19 Log Output: Average MSE and RMSE*

mse=60.240942194 rmse=7.7615038616

SAS® and all other SAS Institute Inc. product or service names are registered trademarks or trademarks of SAS Institute Inc. in the USA and other countries. ® indicates USA registration. Other brand and product names are trademarks of their respective companies. Copyright © 2018, SAS Institute Inc., Cary, NC, USA. All Rights Reserved. November 2018 3.4-P2:casl

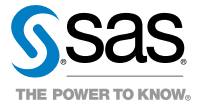